# **Веб-почта**

Модуль «Веб-почта» предоставляет доступ к почтовым ящикам почтового сервера «ИКС» с помощью веб-приложения Roundcube.

Перейти в веб-интерфейс почтового клиента можно по ссылке из окна авторизации, если в [Настройках интерфейса](https://doc-old.a-real.ru/doku.php?id=ics70:guisetup) не стоит флаг «Скрывать ссылку на веб-почту в окне авторизации», либо набрав в адресной строке браузера конструкцию вида адрес\_ИКС:порт\_веб\_почты/rc. Вебинтерфейс Roundcube доступен только по протоколу HTTPS.

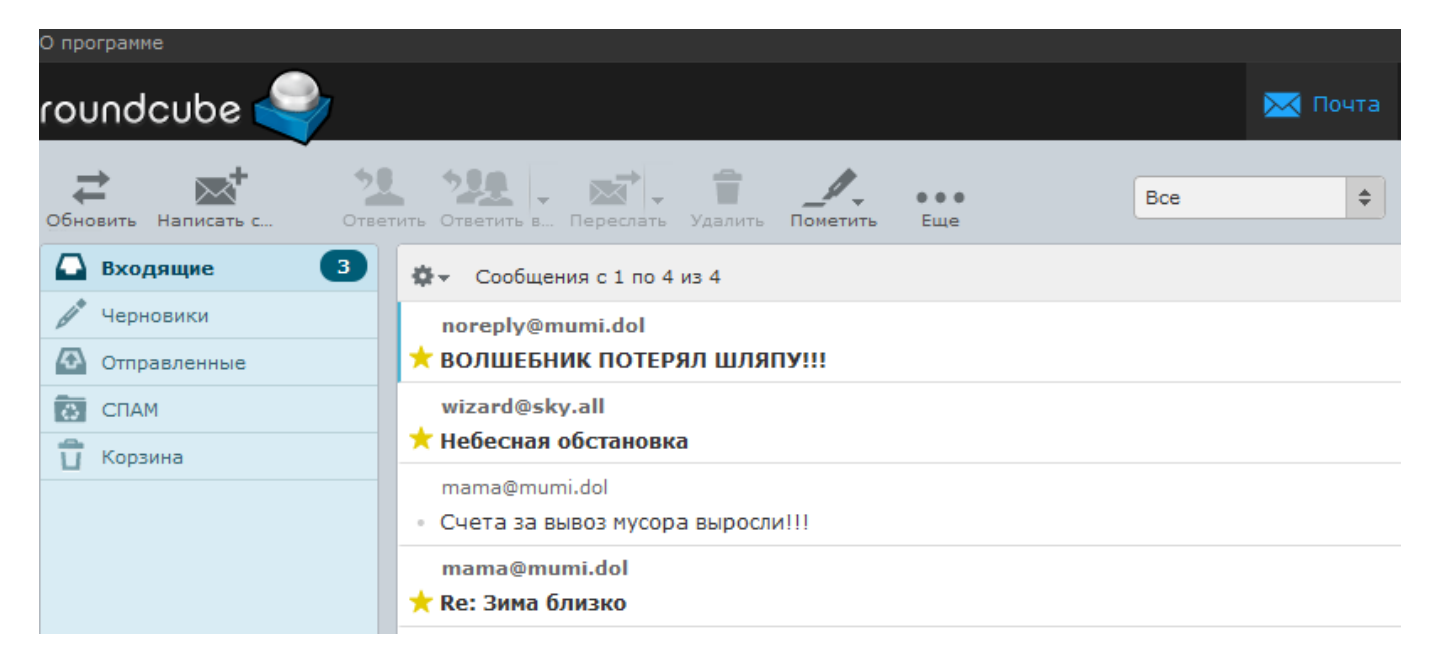

Модуль «Веб-почта» расположен в Меню «Почта». При открытии модуля в основном окне отобразятся вкладки «Веб-почта», «Настройки» и «Журнал», при этом вкладка «Веб-почта» будет активна.

## **Веб-почта**

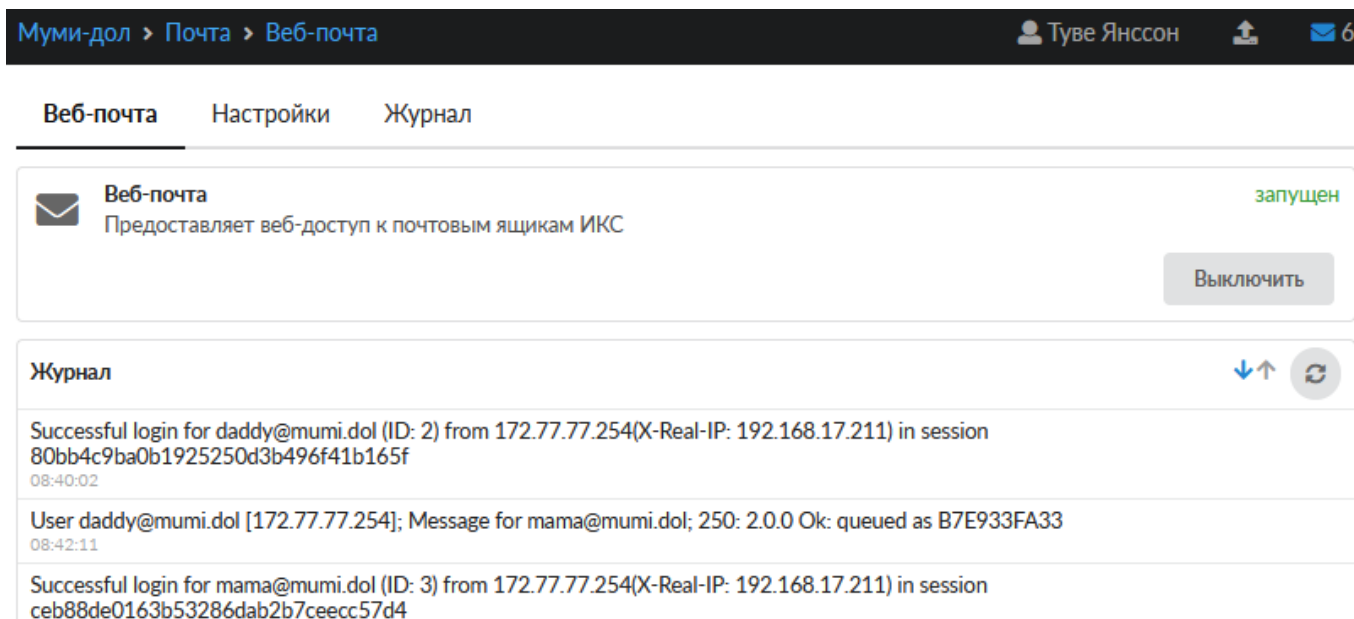

*Вкладка «Веб-почта».* На данной вкладке отображается состояние службы «Веб-почта» с возможностью «Выключить» (или «Включить» если служба выключена) и последние сообщения в журнале.

### **Настройки**

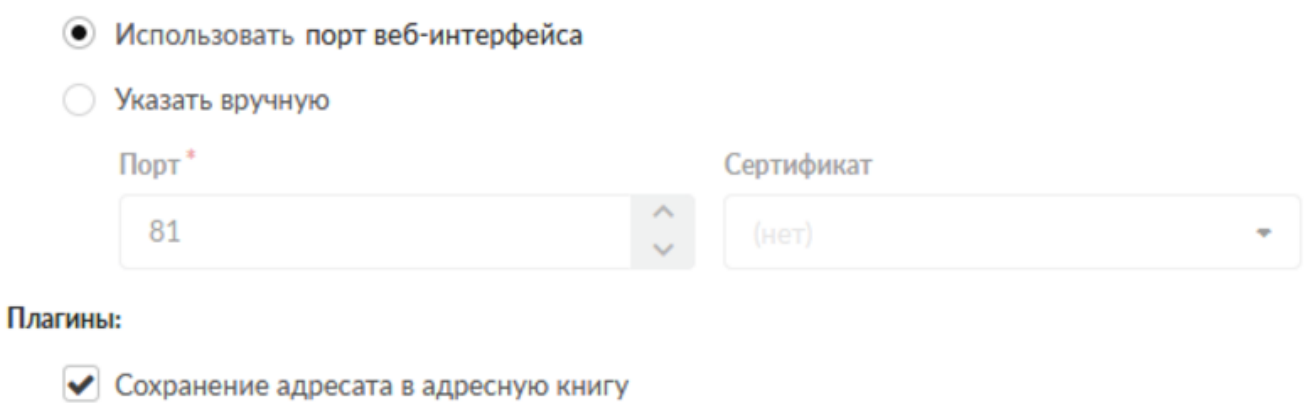

Цветовые метки писем

*Вкладка «Настройки».* Позволяет устанавливать различные настройки для веб-интерфейса Roundcube.

#### **Плагины**

Флаг «Сохранить адресата в адресную книгу» отвечает за сохранение адресата в адресной книге «ИКС». Флаг «Цветовые метки писем» добавляет раздел «Подсветка сообщений» в вебинтерфейсе Roundcube. Данный раздел находится в настройках Roundcube.

#### **Опции ответа**

Позволяет установить один из трех вариантов при формировании ответа на письмо:

- Не цитировать оригинальное сообщение
- Начать новое сообщение перед цитируемым
- Начать новое сообщение после цитируемого

Дополнительные плагины можно активировать установлением следующих флагов:

- «Использовать адресную книгу «ИКС»: позволяет выбирать адресата из существующей адресной книги ИКС;
- «Разрешить изменение адреса отправителя»: разрешает подмену адреса отправителя на произвольный, при отправке письма;
- «Использовать подпись»: Позволяет устанавливать автоматически подпись в создаваемом письме. Работает только для Roundcube. Стоит отметить, что подпись автоматически сгенерируется только для аккаунтов, созданных после настройки подписи. Изменения вносимые в существующую подпись будут применены только к вновь созданным ящикам после внесенных изменений. В подписи можно использовать переменные в виде - [имя переменной]. Возможные значения переменных: cn (имя пользователя), ou (группа в которой он находится), mail (почтовый адрес), description (поле «описание» Пользователя), notes (поле «комментарий» Пользователя), telephonenumber (поле «телефон» Пользователя), title (поле «должность» Пользователя), url (поле «иеб-сайт» Пользователя), postaladdress (поле «адрес» Пользователя), pager (поле «icq» Пользователя), ounotes (поле «описание» группы в которой состоит Пользователь). Значения переменных берутся из описания пользователя. Для вставки изображений используется кодирование изображения в data:url. Это делается следующим образом: используя сервис <http://dataurl.net/#dataurlmaker>(или подобный) изображение конвертируется в формат <img src=«data:image/png;…» …>, а затем полученный текст вставляется в html-код подписи.

#### **Внешний вид Roundcube**

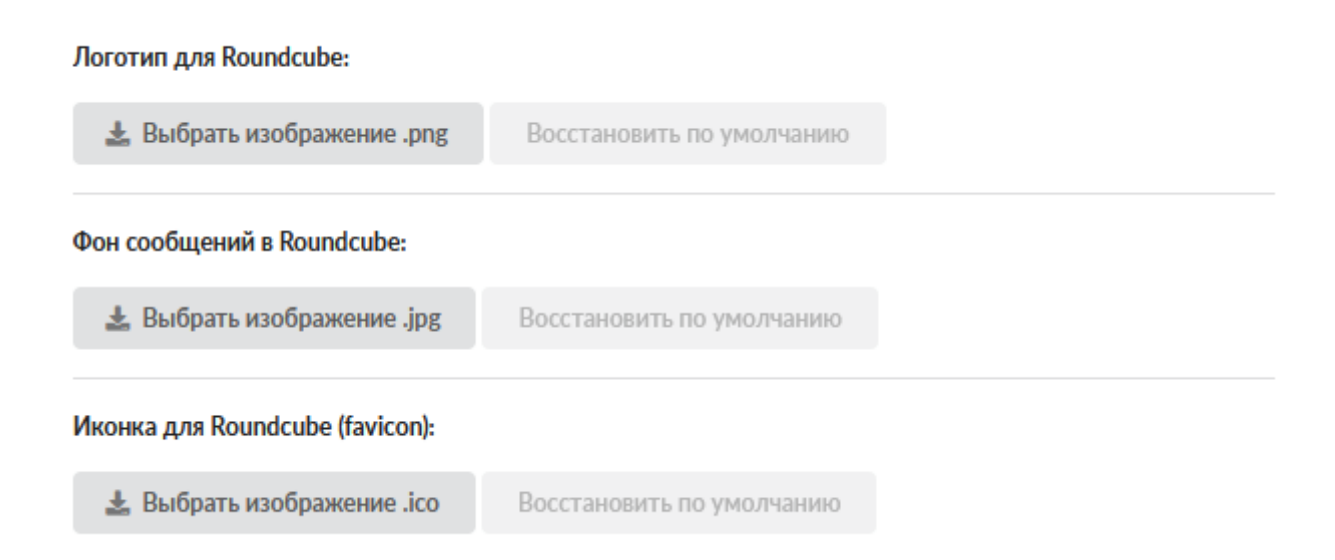

Позволяет загрузить и изменить логотип, иконку и фон в Roundcube. Также есть возможность восстановить по умолчанию данные настройки.

### **Журнал**

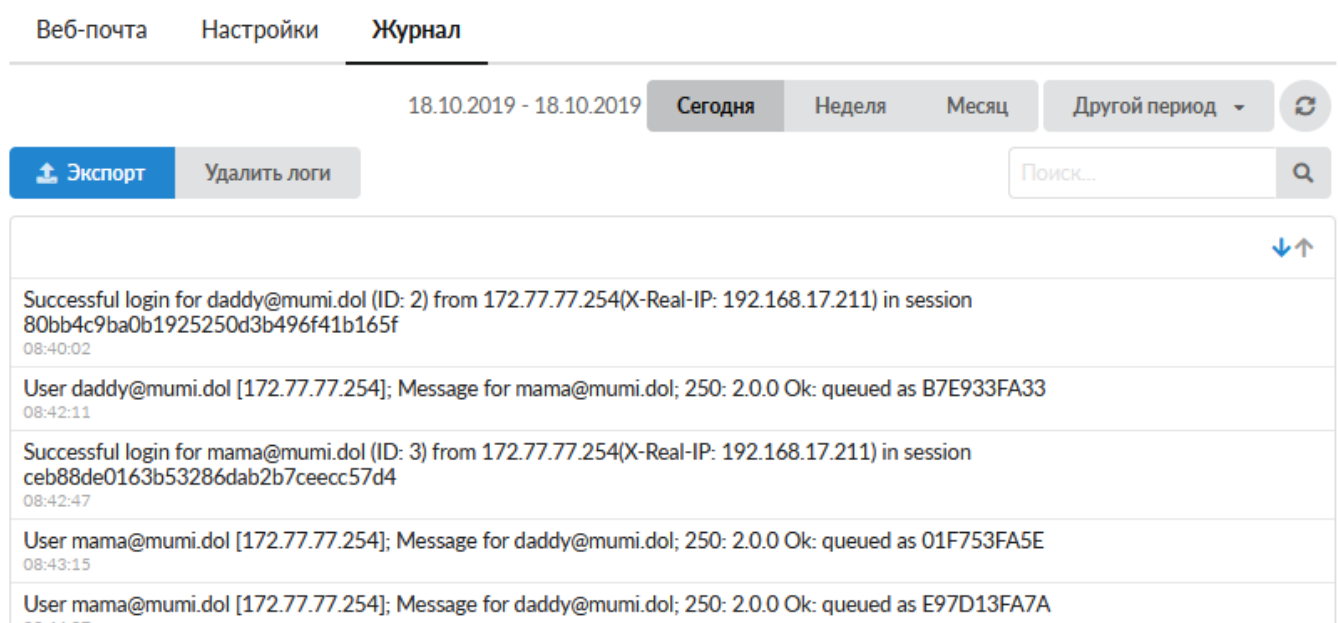

*Вкладка «Веб-почта».* Отображает сводку всех системных сообщений модуля с указанием даты и времени. Журнал разделен на страницы, кнопками «вперед» и «назад» возможно переходить со страницы на страницу, либо ввести номер требуемой страницы. Записи в журнале выделяются цветом в зависимости от вида сообщения. Обычные сообщения системы отмечены белым цветом, сообщения о состоянии системы (включение/выключение, подключение пользователя) - зеленым, предупреждения – желтым, ошибки - красным. В правом верхнем углу модуля находится строка поиска. А также возможность выбора периода отображения журнала событий. По умолчанию журнал отображает события за текущую дату. При необходимости можно сохранить данные журнала в файл, нажав кнопку «Экспорт» или удалить данные журнала, за определенный период, нажав кнопку «Удалить логи».

From: <https://doc-old.a-real.ru/>- **Документация**

Permanent link: **<https://doc-old.a-real.ru/doku.php?id=ics70:rc&rev=1580131727>**

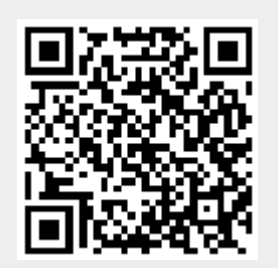

Last update: **2020/01/27 16:28**